# RUNNING "UBUNTU" LINUX INSIDE A VIRTUAL MACHINE INSIDE "WINDOWS.." OR "macOS"

by Francis Chao fchao2@yahoo.com

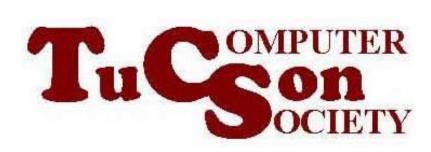

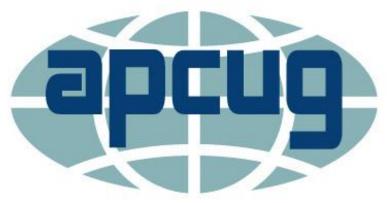

Web location for this presentation:

http://aztcs.org
Then click on
"Meeting Notes"

#### **SUMMARY**

To learn how to use Ubuntu Linux or any other distribution of Linux, you can run it inside a "virtual machine program" inside your existing beloved "Windows.." or "macOS" computer. However, you need to be beware of the limitations of the various "virtual machine program" and "host computer" configurations.

#### **TOPICS**

- "Ubuntu" Linux In Various Configuration Options
- Four Criteria for Evaluating "Ubuntu"
   Linux In Various Configuration Options
- Configuration "Option 1" (= "Ubuntu" in "VMware Fusion" in macOS) Met All Four Of Our Criteria:
- All Four Configuration Options Succeeded with Criteria 1 (= print with USB printer)
- The Other Three Configurations All Failed with Criteria 2, 3, and 4

### "UBUNTU" LINUX IN VARIOUS CONFIGURATION OPTIONS

- ☐ CONFIGURATION OPTION 1 = "Ubuntu" Linux running inside "VMware Workstation Player" (inside a "Windows 10" computer)
- ☐ CONFIGURATION OPTION 2 = "Ubuntu" Linux running inside "VMware Fusion" (inside a "macOS" computer)
- □ CONFIGURATION OPTION 3 = "Ubuntu" Linux running inside "VirtualBox" (inside a "Windows 10" or "macOS" computer)
- □ CONFIGURATION OPTION 4 = "Ubuntu" Linux running inside "Parallels Desktop" (inside a "macOS" computer)

"CONFIGURATION OPTION 1 (= Linux inside virtual machine inside "VMware.." inside "Windows..")

Real computer (="host computer") runs 64-bit version of "Windows..."

"VMware Workstation Player"

= "virtual machine program"

"Virtual machine" runs
"Ubuntu Desktop" Linux as a
"guest operating system"

Install "VMware Tools" (drivers)

"CONFIGURATION OPTION 2 (= Linux inside virtual machine inside "VMware.." inside "macOS..")

# Real computer (="host computer") runs "macOS"

"VMware Fusion"

= "virtual machine program"

"Virtual machine" runs
"Ubuntu Desktop" Linux as a
"guest operating system"

Install "VMware Tools" (drivers)

"CONFIGURATION OPTION 3 (= Linux inside virtual machine inside "VirtualBox" inside "Windows..")

Real computer (="host computer") runs 64-bit version of "Windows.."

"Oracle VM VirtualBox"

= "virtual machine program"

"Virtual machine" runs
"Ubuntu Desktop" Linux as a
"guest operating system"

Install "Guest Additions" (drivers)

"CONFIGURATION OPTION 4 (= Linux inside virtual machine inside "Parallels Desktop" inside "macOS")

# Real computer (="host computer") runs "macOS"

"Parallels Desktop"

= "virtual machine program"

"Virtual machine" runs
"Ubuntu Desktop" Linux as a
"guest operating system"

Install "Parallels Tools" (drivers)

Y

#### CRITERIA FOR A "VIRTUAL MACHINE PROGRAM"/HOST CONFIGURATION

- ☐ 1. Can print to a USB-attached printer?
- ☐ 2. Can make a wireless Wi-Fi connection to a router using a USB Wi-Fi adapter?
- ☐ 3. Can scan paper documents and photos with the "Xsane" app or "VueScan" app using a USB-attached scanner?
- 4. Can send and receive faxes using the "efax-gtk" app connected to a USB data/fax modem?

#### **OUR TEST RESULTS**

 "Criteria 1" (= USB printer) succeeded for all four "configuration options"

#### OUR TEST RESULTS (continued)

- Criteria 2, 3, and 4 succeeded for Configuration Options 1 and 3
- Criteria 2, 3, and 4 failed for Configuration Options 2 and 4

# ALL FOUR CONFIGURATIONS MET "CRITERIA 1"...

□ ..All four configuration options were able to print to a USB-attached printer

13

# THE OTHER THREE CONFIGURATIONS OPTIONS ALL FAILED FOR CRITERIA 2, 3, AND 4

"Ubuntu" Linux as a guest virtual machine in "Oracle VM VirtualBox" in "Windows..", in "VMware Workstation Player" (in "Windows..), and in "Oracle VM Virtualbox" (in "Windows..") ALL FAILED FOR CRITERIAL 2, 3, AND 4

## APPENDIX 1: "UBUNTU" LINUX VIRTUAL MACHINE INSIDE "..VIRTUALBOX" INSIDE macos

- "..VirtualBox" is the only free
   "virtual machine app" for "macOS"
   since "VMware Fusion" and
   "Parallels Desktop" are both not
   free
- However it has "VirtualBox" has two unsurmountable problems:

APPENDIX 1: "UBUNTU" LINUX VIRTUAL MACHINE INSIDE "..VIRTUALBOX" INSIDE macos (continued)

**UNSURMOUNTABLE PROBLEM 1:** When "Ubuntu" is installed into a "..VirtualBox" virtual machine inside "macOS" and the virtual machine is connected to the Internet via a USB Wi-Fi adapter, Internet download and upload speeds slow down to less than 20 percent of the actual speeds of the Internet provider's connection

3

- APPENDIX 1: "UBUNTU" LINUX VIRTUAL MACHINE INSIDE "..VIRTUALBOX" INSIDE macos (continued)
  - **UNSURMOUNTABLE PROBLEM 2:** When "Ubuntu" is installed into a "..VirtualBox" virtual machine inside "macOS", clicking on "Devices" from the pull-down menu of the virtual machine and then clicking on "Insert Guest Additions CD Image" causes the "Ubuntu" operating system to freeze and then fail to boot up again, requiring a reinstallation of the "Ubuntu" operating system. 17